# 2020 AHA ANNUAL SURVEY WALK-THROUGH THE 2020 AHA ANNUAL SURVEY ONLINE

Hello Survey Administrator! Welcome to the step-by-step guide to completing the 2020 AHA Annual Survey online. We hope this information will help you navigate through our online survey and successfully complete the survey for your hospital.

### LOGIN AT: <u>WWW.AHASURVEY.ORG</u> Login ID's and Passwords are case sensitive.

The logon page has useful information such as how many hospitals are currently participating in the on-line survey and this page will also post updates on the status of the survey site.

Please enter your Login ID and Password and then click on the Login button.

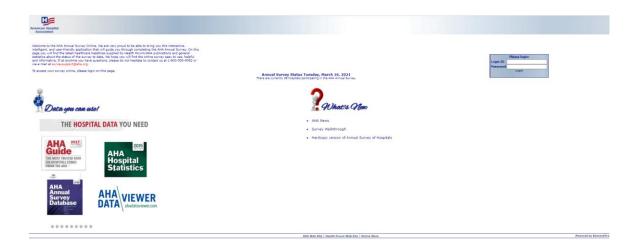

## NAVIGATING THROUGH THE SURVEY

If you have successfully logged in, you will see the homepage of your hospital's survey. This page has allowed you to access different parts of the survey. Additionally, this page shows:

- the status of your survey
- whether historical data is available
- the date and time of the last update
- the last person that worked in the survey

The navigational buttons/survey toolbar on the top and left side of the page are links to various sections.

**HOME** – will direct you to the homepage of your hospital's survey

**PDF** – allows you to open a PDF of your survey in a separate window and shows any data that is saved.

**ADMIN** – two sections allow viewing of authorized staff and change of password or adding of additional staff. (Please choose a password with a minimum of five characters and/or numbers.) **HELP** – online survey instructions

**LOGOUT** – allows you to logout

**BUTTONS A-F** – Sections A-F of the AHA survey can be accessed by the top or side buttons or links in the middle of the page.

**PRINT** – this link takes you to the print page where you have the option to print a Current year or Prior year's survey or a copy of the Glossary. (PDF Format is recommended)

**REPORTS** – the reports are available once your survey is submitted. There are four reports: Trend, Peer, Summary and Profile.

**COMMENTS** – this link at the very bottom in the blue margin, will allow you to view any user explanations of the data provided when correcting validation errors.

|                                                                               | A B C D E F G Print Reports Started Crrors<br>Started Complete                                                                       |
|-------------------------------------------------------------------------------|----------------------------------------------------------------------------------------------------|
|                                                                               | My Test Hospital (609test)                                                                                                    |
|                                                                               | HELLO JANE,                                                                                                    |
|                                                                               | HERE IS THE STATUS OF YOUR SURVEY. THE SURVEY IS NEW, AND WAS CREATED ON 3/15/2021 4:08 PM. (HISTORICAL REFERENCE IS NOT AVAILABLE.) |
| Reporting Period                                                              |                                                                                                    |
| Organizational<br>Structure                                                   | Section A: Reporting Period New, -                                                                                                   |
| Facilities and                                                                | Section B: Organizational Structure New, -                                                                                           |
| Services                                                                      | Section C: Facilities and Services New, -                                                                                            |
| Insurance and<br>Alternative<br>Payment Models                                | Section D: Insurance and Alternative New, -<br>Payment Models                                                                        |
| Total Facility Beds,<br>Utilization,<br>Finances &<br>Staffing                | Section E: Total Facility Beds, Utilization, New, -<br>Finances & Staffing                                                           |
| Addressing Patient<br>Social Needs and<br>Community Social<br>Determinants of | Section F: Addressing Patient Social Needs<br>and Community Social Determinants of New, -<br>Health                                  |
| Health                                                                        | Section G: Supplemental Information New, -                                                                                           |
| Supplemental<br>Information                                                   | Start                                                                                                    |

**ENTERING DATA -** The flow of the survey allows you to start at any section. To begin at the beginning of the survey, click on 'START' button on the bottom of the homepage **start**, OR button 'A' on the top toolbar to access the first page.

If historical data is available, it is shown in brown under each applicable question (this applies for each section of the survey). In section's 'B' and 'C', you are allowed to 'fill with last year's data' by selecting the link that reads the latter. Section 'C' has multiple pages, so this selection should be made for each individual page of that section.

Once you are in the survey, you are on a timer. If you are stagnant within the application, after one hour, you will receive a five-minute warning and will then be consequently timed out. So remember to save your data as you enter it. If you don't have time to complete the entire survey at one time, you can save your work in any section of the survey, logout, and login later to edit or complete.

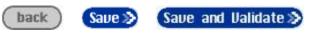

**'BACK' and 'SAVE' vs 'SAVE AND VALIDATE' -** At the bottom of every survey page you will see the buttons 'BACK', 'SAVE' and 'SAVE AND VALIDATE'.

The 'BACK' button will take you back to the last page you visited after starting the survey. You will be prompted to confirm that your data will not be saved when selecting this option.

After you enter in data and press 'SAVE'' your data will be saved, and the status of that section or page will show as 'In Progress'. You will also be advanced to the next survey page.

Clicking "SAVE AND VALIDATE" will save your data as well as check your data for errors. Additionally, when 'SAVE AND VALIDATE' is chosen, your responses to the questions will be compared to historical data on our file to determine conflicting responses to last year's submission. Also, if errors occur, you are given the option to correct the error 'now' or 'later'. If there are no errors, or if you have corrected all errors, then the status of that section or page will show as 'Complete'. To complete and submit the survey – all validation errors must be answered/corrected. **ERRORS** – The homepage of your survey will show if you have errors. You can correct the errors by clicking on the word 'errors' which is in red in the sentence that states that status of your survey (this link shows you errors for the entire survey), or you can click on the word 'errors' next to the section of the survey reflecting so. Once you are on the error page, you have the opportunity to correct the errors, by clicking the link 'correct now', go to the next survey page by clicking 'correct errors later', or going back to the survey page you just completed which has errors by clicking 'back to survey page'.

|                                                                               |                                                                                              | 📇 HOME 📙 PDF 🔀 ADMIN ? HELP 🖾 LOGOUT                                                                                            |
|-------------------------------------------------------------------------------|----------------------------------------------------------------------------------------------|----------------------------------------------------------------------------------------------------|
|                                                                               |                                                                                              | Outs Started Froms<br>Started Complete                                                                                          |
|                                                                               | My Test Hospital (609test)                                                                   |                                                                                                    |
|                                                                               | HELLO JANE,                                                                                  |                                                                                                    |
|                                                                               |                                                                                              | E SURVEY WAS STARTED ON 3/15/2021 4:08 PM, LAST UPDATED ON 3/15/2021 5:09 PM<br>RRORS. (HISTORICAL REFERENCE IS NOT AVAILABLE.) |
| Reporting Period                                                              | · · · · · · · · · · · · · · · · · · ·                                                        |                                                                                                    |
| Organizational<br>Structure                                                   | Section A: Reporting Period                                                                  | Errors, 3/15/2021 5:09 PM                                                                                                    |
| Facilities and<br>Services                                                    | Section B: Organizational Structure<br>Section C: Facilities and Services                    | New, -                                                                                                    |
| Insurance and<br>Alternative<br>Payment Models                                | Section D: Insurance and Alternative<br>Payment Models                                       | New, -                                                                                                    |
| Total Facility Beds,<br>Utilization,<br>Finances &<br>Staffing                | Section E: Total Facility Beds, Utilization,<br>Finances & Staffing                          | New, -                                                                                                    |
| Addressing Patient<br>Social Needs and<br>Community Social<br>Determinants of | Section F: Addressing Patient Social Needs<br>and Community Social Determinants of<br>Health | New, -                                                                                                    |
| Health                                                                        | Section G: Supplemental Information                                                          | New, -                                                                                                    |
| Supplemental<br>Information                                                   |                                                                                              |                                                                                                    |
|                                                                               |                                                                                              | Start                                                                                                    |
| Comments                                                                      |                                                                                              |                                                                                                    |
|                                                                               |                                                                                              |                                                                                                    |
|                                                                               |                                                                                              |                                                                                                    |
|                                                                               |                                                                                              |                                                                                                    |
|                                                                               |                                                                                              | 🖷 HOME 🔑 PDF 🛛 ADMIN ? HELP 🗵 LOGOUT                                                                                            |

|  |  |  | B | c | D | Ð | Ð | 6 | Print | Reports | Not Started Started | O Errors<br>O Complete | ) |
|--|--|--|---|---|---|---|---|---|-------|---------|---------------------|------------------------|---|
|--|--|--|---|---|---|---|---|---|-------|---------|---------------------|------------------------|---|

### The Following Errors Have Occurred During Validation:

#### Section A: Reporting Period

My Test Hospital (609test)

| We are looking for information for the beginning of your current fiscal year. This date is not a valid reporting                                           | Correct        |
|----------------------------------------------------------------------------------------------------|----------------|
| date - please re-enter. [Ref. #58369138]                                                                                                    | now            |
| You've indicated that you were not open for a full year but days open is for a full year. Please re-enter or tell us why this is correct. [Ref. #58369131] | Correct<br>now |
| We are looking for information for your fiscal year 2020. These dates are not valid reporting dates please re-                                             | Correct        |
| enter. [Ref. #58369133]                                                                                                    | now            |
| The reporting period you've entered is for less than 12 months. Please re-enter or tell us why this is correct.                                            | Correct        |
| [Ref. #58369128]                                                                                                    | now            |
| The reporting period you've entered does not match the days open you've entered. Please re-enter or tell us why this is correct. [Ref. #58369132]          | Correct<br>now |

back to survey page

correct errors later

On some error pages you may have three options to validate: 1.) change your response, 2.) give an explanation or 3.) confirm your response by checking the box indicated. Please only choose one of these options to validate your response.

| номе                                                                                                    | 💹 PDF 🏽 ADMIN ? HELP 🖾 LOGOUT       |
|----------------------------------------------------------------------------------------------------|-------------------------------------|
| B C D E F G Print Reports Started Complete                                                                                                    |                                     |
| My Test Hospital (609test)                                                                                                    |                                     |
| My Test Hospital (609test)                                                                                                    |                                     |
| The following error has occurred during validation:<br>You've indicated that you were not open for a full year but days open is for a full ye<br>this is correct. [Ref. #58369131] | ear. Please re-enter or tell us why |
| Please correct the answer(s), indicated by $<<$ , to the following question(s). <b>OR</b> confirm/explain why these values were correct.                                           |                                     |
| Reporting Period:                                                                                                    |                                     |
|                                                                                                    |                                     |
| 2a. Were you in operation 12 full months at the end of your reporting period? 2                                                                                                    | ⊖Yes ●No <<                         |
| <ul><li>2a. Were you in operation 12 full months at the end of your reporting period?</li><li>2b. Number of days open during reporting period:</li></ul>                           | ○ Yes ● No <<<br>362 <<             |
|                                                                                                    | 362 <<                              |
| 2b. Number of days open during reporting period: 2<br>If you have <b>NOT</b> made any changes to the answers above, please <b>confirm</b> if your answers v                        | 362 <<                              |
| 2b. Number of days open during reporting period: 2<br>If you have <b>NOT</b> made any changes to the answers above, please <b>confirm</b> if your answers v                        | 362 <<                              |

**PRINT** – You can print a copy of your current online survey at any point in the survey process. Also, if historical reference is available, you can also retrieve a copy of last year's submission by clicking on the dropdown button next to the survey year '2020' under 'Survey Printing'. Then to print last year's responses, select '2019' and then click 'Go'.

You may print just one particular section of the survey or the entire survey. To email a PDF copy of the survey to yourself, enter in your email address in the specified box; also select 'PDF' as the recommended report format and then click the 'Go' button.

Glossary printing is located toward the bottom of the screen. Select a report format and then click the 'Go' button.

|                                                                                                    | HOME 🦉 PDF 🏶 ADMIN ? HELP 🗵 LOGOUT                                                                                                    |  |  |  |
|----------------------------------------------------------------------------------------------------|----------------------------------------------------------------------------------------------------|--|--|--|
|                                                                                                    | A B C D E F G Print Reports Not Started Complete                                                                                                    |  |  |  |
|                                                                                                    | My Test Hospital (609test)                                                                                                    |  |  |  |
|                                                                                                    | HELLO JANE,<br>HERE IS THE STATUS OF YOUR SURVEY. THE SURVEY WAS STARTED ON 3/15/2021 4:08 PM, LAST UPDATED ON 3/15/2021 5:14 PM<br>BY JANE DOE, IS INCOMPLETE, AND HAS <b>ERRORS</b> . (HISTORICAL REFERENCE IS NOT AVAILABLE.)                                                                                                    |  |  |  |
|                                                                                                    |                                                                                                    |  |  |  |
| Reporting Period<br>Organizational                                                                                           | Print Survey Menu                                                                                                    |  |  |  |
| Structure<br>Facilities and<br>Services                                                                                      | The Survey Printing option provides a hardcopy of your online AHA Survey.<br>Reader You can print out the entire Survey, or select a section of the Survey.                                                                                                    |  |  |  |
| Insurance and<br>Alternative<br>Payment Models                                                                               | The <b>Glossary Printing</b> option provides a hardcopy of the help text associated with each question.                                                                                                    |  |  |  |
| Total Facility Beds,<br>Utilization,<br>Finances &<br>Staffing<br>Addressing Patient<br>Social Needs and<br>Community Social | Please note that if you want to view the PDF versions (recommended) of these<br>reports, you must have Adobe Acrobat installed on your computer. If you do<br>not have it installed, you can download a free version by clicking on the "Get<br>Acrobat Reader" icon. Each report is customized for your hospital. Depending<br>upon the type of connection you have, it may take a few moments to generate<br>and download. We appreciate your patience. |  |  |  |
| Determinants of<br>Health                                                                                                    | Survey Printing 2                                                                                                    |  |  |  |
| Supplemental<br>Information                                                                                                  | Print entire Survey V 2020 V                                                                                                    |  |  |  |
| Comments                                                                                                    | -Please select a report format-                                                                                                    |  |  |  |
|                                                                                                    | Glossary Printing ₽         Print entire Glossary ✓         -Please select a report format and press Go- ✓                                                                                                    |  |  |  |
|                                                                                                    | Survey Printing 2<br>Print entire Survey ~ 2020 ~                                                                                                    |  |  |  |
|                                                                                                    | -Please select a report format-                                                                                                    |  |  |  |
|                                                                                                    |                                                                                                    |  |  |  |

**SUBMITTING YOUR SURVEY** - After you have completed your survey (filled in all the data and corrected all errors) you can now click on the 'submit survey' box on your homepage. If you fill in your data all at once, you are automatically directed to the submit page. Click the 'check to complete' box next to every section of the survey listed and then click on the 'submit survey' button at the bottom of the screen. You will then receive a pop-up box asking you to confirm that you wish to submit. Click 'ok' and your survey will be submitted and you will be redirected to the homepage of your survey. You should now see that every section of your survey has been submitted.

|                 |                                                        | HOME 📕 PDF 😤 ADMIN ? HELP 🖾 LOGOUT                                                                                                    |  |  |  |  |  |
|-----------------|--------------------------------------------------------|----------------------------------------------------------------------------------------------------|--|--|--|--|--|
| 0000            | Not                                                    | t Started OErrors                                                                                                    |  |  |  |  |  |
|                 | A B C D E F C Print Reports Started Complete           |                                                                                                    |  |  |  |  |  |
| My Test Hospita | l (609test)                                            |                                                                                                    |  |  |  |  |  |
| HELLO JANE,     |                                                        |                                                                                                    |  |  |  |  |  |
| BY JANE DOE, A  |                                                        | WAS STARTED ON 3/15/2021 4:08 PM, LAST UPDATED ON 3/15/2021 6:25 PM<br>EADY FOR SUBMISSION BY THE SURVEY ADMINISTRATOR.                                                                                                    |  |  |  |  |  |
| Status          | Completed                                              |                                                                                                    |  |  |  |  |  |
| Survey Name     | 2020 AHA Annual Survey                                 |                                                                                                    |  |  |  |  |  |
| Instructions    | section below. Click on the "Subn                      | To confirm that you are ready to submit your survey, please click on the "Check to complete" box by each section below. Click on the "Submit" button at the bottom of the page. Note: after submitting your survey, you will not be able to modify it again. |  |  |  |  |  |
| Last Update On  | 3/15/2021 6:25 PM by Jane Doe                          |                                                                                                    |  |  |  |  |  |
| Created On      | 3/15/2021 4:08 PM by Jane Doe                          |                                                                                                    |  |  |  |  |  |
| Section         | Section A: Reporting Period                            | Completed, 3/15/2021 6:25 PM 🗌 Check to complete                                                                                                    |  |  |  |  |  |
| Page            | AHA Reporting                                          | You have answered 2 of 2 questions on this page.<br>Completed, 3/15/2021 5:49 PM                                                                                                    |  |  |  |  |  |
| Section         | Section B: Organizational Structure                    | Completed, 3/15/2021 6:25 PM 🗌 Check to complete                                                                                                    |  |  |  |  |  |
| Page            | Organizational Structure                               | You have answered 6 of 6 questions on this page.<br>Completed, 3/15/2021 6:25 PM                                                                                                    |  |  |  |  |  |
| Section         | Section C: Facilities and Services                     | Completed, 3/15/2021 6:25 PM 🗌 Check to complete                                                                                                    |  |  |  |  |  |
| Page            | Facilities, Services & Beds                            | You have answered 1 of 1 questions on this page.<br>Completed, 3/15/2021 5:52 PM                                                                                                    |  |  |  |  |  |
| Page            | Facilities & Services AC                               | You have answered 1 of 1 questions on this page.<br>Completed, 3/15/2021 6:25 PM                                                                                                    |  |  |  |  |  |
| Page            | Facillities and Services DL                            | You have answered 1 of 1 questions on this page.<br>Completed, 3/15/2021 5:56 PM                                                                                                    |  |  |  |  |  |
| Page            | Facilities and Services MP                             | You have answered 1 of 1 questions on this page.<br>Completed, 3/15/2021 5:57 PM                                                                                                    |  |  |  |  |  |
| Page            | Facilities and Services RW                             | You have answered 1 of 1 questions on this page.<br>Completed, 3/15/2021 5:58 PM                                                                                                    |  |  |  |  |  |
| Page            | Physician Arrangements                                 | You have answered 9 of 17 questions on this page.<br>Completed, 3/15/2021 6:00 PM                                                                                                    |  |  |  |  |  |
| Section         | Section D: Insurance and Alternative<br>Payment Models | Completed, 3/15/2021 6:25 PM 🗌 Check to complete                                                                                                    |  |  |  |  |  |
| Page            | Insurance And Alternative Payment<br>Models            | You have answered 4 of 4 questions on this page.<br>Completed, 3/15/2021 6:03 PM                                                                                                    |  |  |  |  |  |
| Page            | Insurance And Alternative Payment<br>Models continued  | You have answered 2 of 4 questions on this page.<br>Completed, 3/15/2021 6:04 PM                                                                                                    |  |  |  |  |  |

| Section         | Section E: Total Facility Beds, Utilization,<br>Finances & Staffing                                                                        | Completed, 3/15/2021 6:25 PM 🗌 Check to complete                                                                                                    |
|-----------------|----------------------------------------------------------------------------------------------------|----------------------------------------------------------------------------------------------------|
| Page            | Nursing home unit/facility                                                                                                    | You have answered 1 of 1 questions on this page.<br>Completed, 3/15/2021 6:24 PM                                                                        |
| Page            | Beds & Utilization                                                                                                    | You have answered 1 of 1 questions on this page.<br>Completed, 3/15/2021 6:24 PM                                                                        |
| Page            | Medicare/Medicaid Utilization                                                                                                    | You have answered 1 of 1 questions on this page.<br>Completed, 3/15/2021 6:25 PM                                                                        |
| Page            | Financial, Revenue, Uncompensated Care                                                                                                    | You have answered 5 of 5 questions on this page.<br>Completed, 3/15/2021 6:24 PM                                                                        |
| Page            | Revenue by Payer                                                                                                    | You have answered 6 of 14 questions on this page.<br>Completed, 3/15/2021 6:24 PM                                                                       |
| Page            | Staffing                                                                                                    | You have answered 1 of 8 questions on this page.<br>Completed, 3/15/2021 6:24 PM                                                                        |
| Section         | Section F: Addressing Patient Social Needs<br>and Community Social Determinants of<br>Health                                               | Completed, 3/15/2021 6:25 PM C Check to complete                                                                                                    |
| Page            | Social And Community Health                                                                                                    | You have answered 2 of 5 questions on this page.<br>Completed, 3/15/2021 6:23 PM                                                                        |
| Section<br>Page | Section G: Supplemental Information<br>Complete all information and press "Save<br>and Validate" to save the data and check<br>for errors. | Completed, $3/15/2021 6:25 \text{ PM}$ Check to complete<br>You have answered 5 of 10 questions on this page.<br>Completed, $3/15/2021 6:23 \text{ PM}$ |
|                 | ca                                                                                                    | ncel submit                                                                                                    |

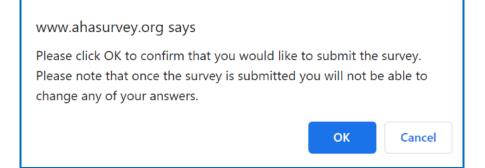

Also, if you were to view your homepage instead, you will see that your survey is ready to be submission and the 'Submit Survey' button is now available.

|                                                                                                    | 📥 HOME 🔑 PDF 🔀 ADMIN ? HELP 🗵 LOGOU |  |  |  |  |
|----------------------------------------------------------------------------------------------------|-------------------------------------|--|--|--|--|
| A       B       C       D       E       F       G       Print       Reports       Not Started       Carrors         Started       Started       Complete                                                                                                    |                                     |  |  |  |  |
| My Test Hospital (609test)                                                                                                    | My Test Hospital (609test)          |  |  |  |  |
| HELLO JANE,                                                                                                    |                                     |  |  |  |  |
| HERE IS THE STATUS OF YOUR SURVEY. THE SURVEY WAS STARTED ON 3/15/2021 4:08 PM, LAST UPDATED ON 3/15/2021 6:25 PM<br>BY JANE DOE, AND IS COMPLETE. <b>THE SURVEY IS READY FOR SUBMISSION BY THE SURVEY ADMINISTRATOR.</b><br>(HISTORICAL REFERENCE IS NOT AVAILABLE.) |                                     |  |  |  |  |
| Section A: Reporting Period                                                                                                    | Completed, 3/15/2021 6:25 PM        |  |  |  |  |
| Section B: Organizational Structure                                                                                                    | Completed, 3/15/2021 6:25 PM        |  |  |  |  |
| Section C: Facilities and Services                                                                                                    | Completed, 3/15/2021 6:25 PM        |  |  |  |  |
| Section D: Insurance and Alternative<br>Payment Models                                                                                                    | Completed, 3/15/2021 6:25 PM        |  |  |  |  |
| Section E: Total Facility Beds, Utilization,<br>Finances & Staffing                                                                                                    | Completed, 3/15/2021 6:25 PM        |  |  |  |  |
| Section F: Addressing Patient Social Needs<br>and Community Social Determinants of<br>Health                                                                                                    | Completed, 3/15/2021 6:25 PM        |  |  |  |  |
| Section G: Supplemental Information                                                                                                    | Completed, 3/15/2021 6:25 PM        |  |  |  |  |
| Submit Survey                                                                                                    |                                     |  |  |  |  |

After submitting the survey; you will now see that the message on the homepage has changed to reflect that the survey has been submitted. You will not be able to make any further changes to the survey.

|                                                                                         |                                                                                                | 📇 HOME 🔑 PDF 🔀 ADMIN ? HELP 🖾 LOGOUT                                                                                                    |  |  |  |
|-----------------------------------------------------------------------------------------|------------------------------------------------------------------------------------------------|----------------------------------------------------------------------------------------------------|--|--|--|
|                                                                                         | A B C D E F G Print Reports Not Started Complete                                               |                                                                                                    |  |  |  |
|                                                                                         | My Test Hospital (609test)                                                                     |                                                                                                    |  |  |  |
|                                                                                         | HELLO JANE,                                                                                    |                                                                                                    |  |  |  |
| Reporting Period                                                                        |                                                                                                | E NOTE THAT THE <mark> SURVEY HAS BEEN SUBMITTED</mark> AND ACCEPTED IN ITS ENTIRETY.<br>I YOU WILL NOT BE ABLE TO MAKE ANY CHANGES AT THIS TIME. (HISTORICAL |  |  |  |
| Organizational<br>Structure                                                             | Section A: Reporting Period C                                                                  | ompleted, 3/15/2021 6:25 PM                                                                                                    |  |  |  |
| Facilities and<br>Services                                                              | Section B: Organizational Structure C                                                          | ompleted, 3/15/2021 6:25 PM                                                                                                    |  |  |  |
| Insurance and<br>Alternative                                                            | Section C: Facilities and Services C                                                           | ompleted, 3/15/2021 6:25 PM                                                                                                    |  |  |  |
| Payment Models<br>Total Facility Beds,                                                  | Section D: Insurance and Alternative C<br>Payment Models                                       | ompleted, 3/15/2021 6:25 PM                                                                                                    |  |  |  |
| Utilization,<br>Finances &<br>Staffing                                                  | Section E: Total Facility Beds, Utilization, C<br>Finances & Staffing                          | ompleted, 3/15/2021 6:25 PM                                                                                                    |  |  |  |
| Addressing Patient<br>Social Needs and<br>Community Social<br>Determinants of<br>Health | Section F: Addressing Patient Social Needs<br>and Community Social Determinants of C<br>Health | ompleted, 3/15/2021 6:25 PM                                                                                                    |  |  |  |
| Supplemental<br>Information                                                             | Section G: Supplemental Information C                                                          | ompleted, 3/15/2021 6:25 PM                                                                                                    |  |  |  |
| Comments                                                                                |                                                                                                |                                                                                                    |  |  |  |

**CHANGES TO DATA** - If you need to make changes after your survey has been submitted, please contact survey support for assistance. <u>Additionally, any relevant data saved in the sytem</u> after the fielding period will be used as a final submission.

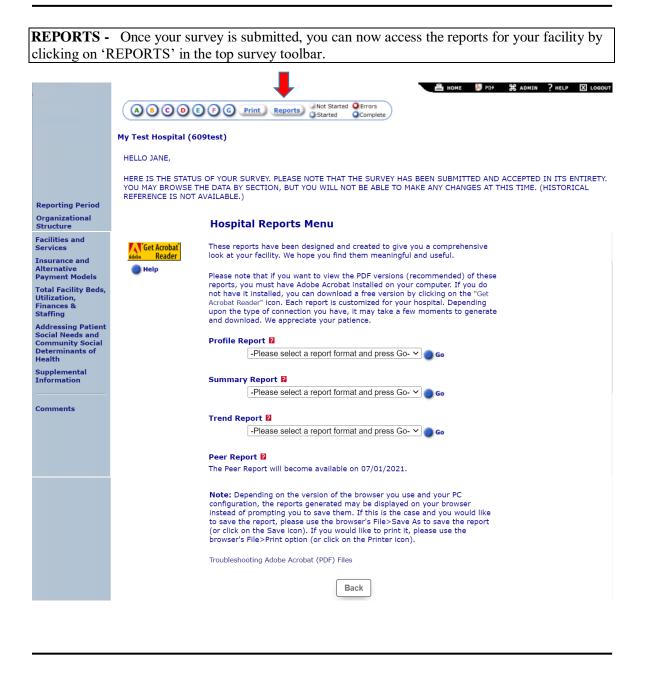

We hope your online experience is easy. If you have any questions, you may contact us via our survey support help-line at (800) 530-9092 or at survey support@aha.org.

THANK YOU FOR YOUR PARTICIPATION!